## 需求分类档案维护**(FRM0064)**

说明:生产对物品需求进行分类。(此资料只作参考)

## 操作方法:

1、新建:新建需求分类编码

输入需求分类编码(如"CP") -> 点击"新建" -> 输入分类说明(分类码描述) -> 保存,如图:

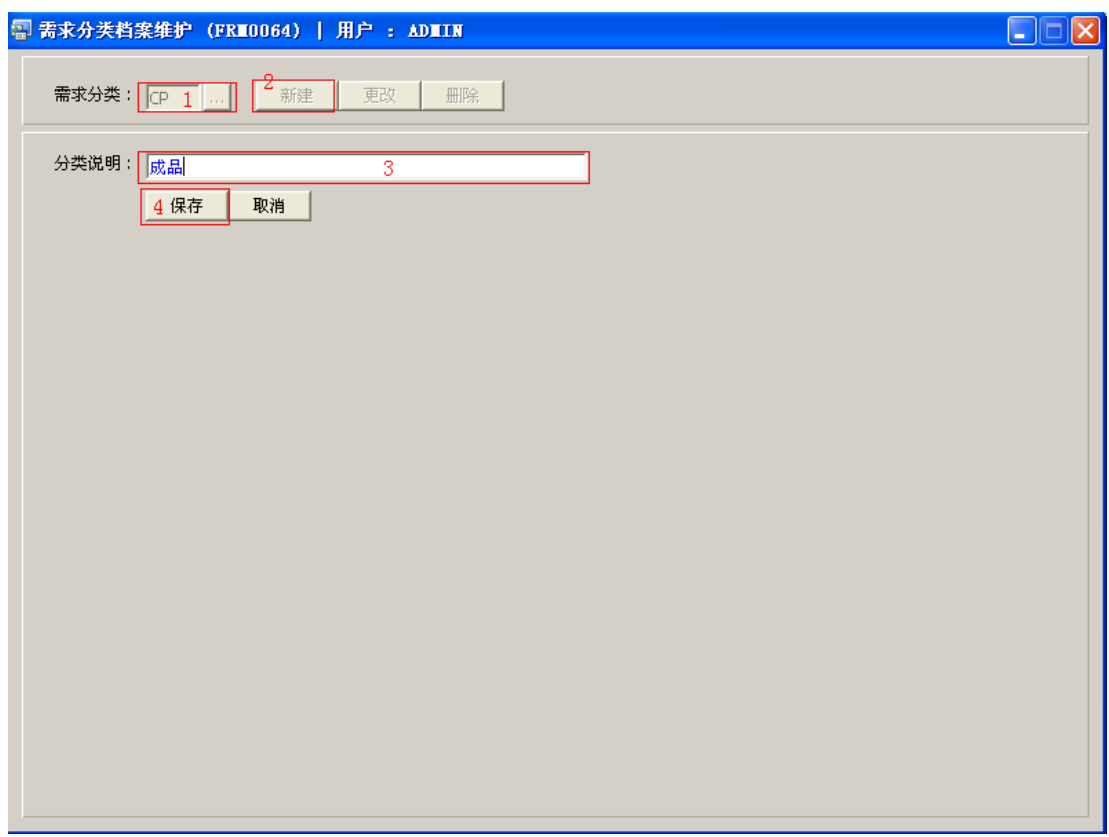

2、更改:只对分类码说明作出更改。

输入需要修改的需求分类编码(或点击需求分类浏览键 ··· 作选择) -> 点击"更改" -> 可对分类说明作出修改 -> 保存

3、删除:删除需求分类编码。

输入需要删除的需求分类编码 -> 点击"删除" -> 确认

## 注意事项:

- 编码设定建议统一应用英文大写或拼音大写字符。
- 已保存的需求分类编码将不能作修改。如发现编码有误,可通过删除后,再新建。